# **1 HTTP Commands**

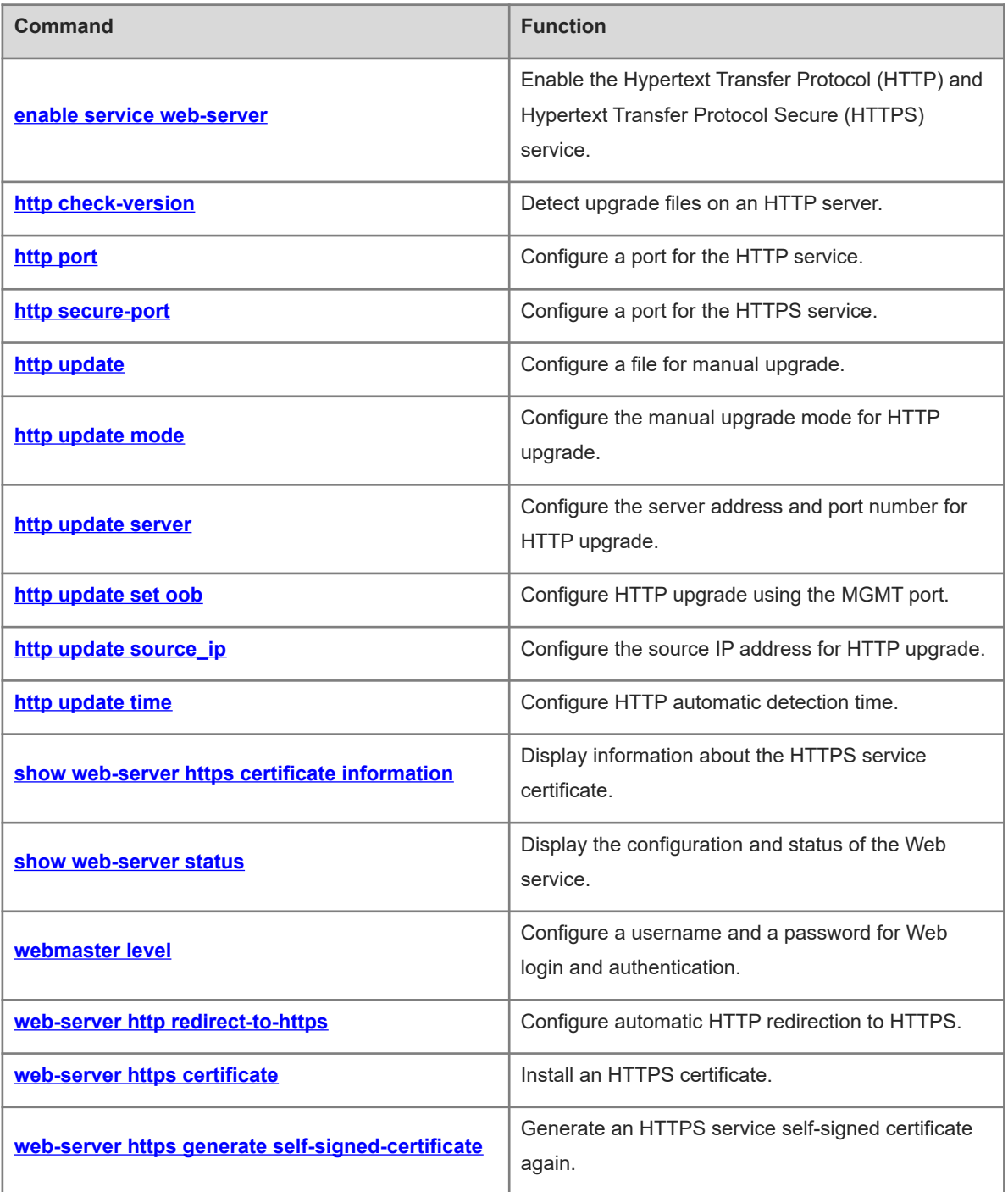

# <span id="page-1-0"></span>**1.1 enable service web-server**

# **Function**

Run the **enable service web-server** command to enable the Hypertext Transfer Protocol (HTTP) and Hypertext Transfer Protocol Secure (HTTPS) service.

Run the **no** form of this command to disable the HTTP and HTTPS service.

Run the **default** form of this command to restore the default configuration of the HTTP and HTTPS service.

The HTTP and HTTPS services are disabled by default.

## **Syntax**

**enable service web-server** [**all** | **http** | **https** ]

**no enable service web-server** [**all** | **http** | **https** ]

**default enable service web-server** [**all** | **http** | **https** ]

#### **Parameter Description**

**all** | **http** | **https**: Enables the service. Here, **all** indicates that both the HTTP and HTTPS services are enabled; **http** indicates that only the HTTP service is enabled; **https** indicates that only the HTTPS service is enabled. Both the HTTP and HTTPS services are enabled by default.

#### **Command Modes**

Global configuration mode

#### **Default Level**

14

#### **Usage Guidelines**

- If no keyword is configured or the **all** keyword is configured at the end of the command, both the HTTP and HTTPS services are enabled; if the **http** keyword is configured, only the HTTP service is enabled; if the **https** keyword is configured, only the HTTPS service is enabled.
- The **no enable service web-server** command or the **default enable service web-server** command is configured to disable the HTTP service. If no keyword is entered at the end of the **no enable service webserver** or **default enable service web-server** command, both the HTTP and HTTPS services are disabled.

#### **Examples**

The following example enables both the HTTP and HTTPS services.

```
Hostname> enable
Hostname# configure terminal
Hostname(config)# enable service web-server all
```
#### **Notifications**

If the port is 80 and the HTTP service fails, the following notification will be displayed:

```
%notice:Failed to open tcp listen, port=[80].
```
# **Common Errors**

If the port is occupied by other modules, the Web service may not be enabled.

#### **Platform Description**

N/A

#### **Related Commands**

<span id="page-2-0"></span>N/A

# **1.2 http check-version**

#### **Function**

Run the **http check-version** command to detect upgrade files on an HTTP server.

Detecting available upgrade files on an HTTP server is enabled by default.

#### **Syntax**

**http check-version** [ **extend** ]

# **Parameter Description**

**extend**: Detects upgrade files on more than one HTTP server.

#### **Command Modes**

Privileged EXEC mode

#### **Default Level**

14

#### **Usage Guidelines**

N/A

#### **Examples**

The following example detects upgrade files on an HTTP server.

```
Hostname> enable
Hostname# http check-version
Business modules need to be updated: character-db, route-db
app name:web
   app-name version filename
----- ----------------- 
character-db 2014.02.09.14.02.09 app_sub_1.exe 
character-db 2014.02.09.14.02.09 app_file_list.txt 
character-db 2014.02.09.14.02.09 app_sub_3.exe 
character-db 2014.02.09.14.02.09 app_sub_2.exe 
route-db 2013.12.01.00 route-choose.db
```
# **Notifications**

If no service module is registered with the upgrade module, the following notification will be displayed:

%notice: No bussiness modules registration.

If the device cannot establish a connection with the server or the communication with the server fails, the following notification will be displayed:

%notice: Communicate with the server failed. If the memory of the device is insufficient, the following notification will be displayed:

%warning: Out of memory, application memory failure.

If the format of the response packet of the server is incorrect, the following notification will be displayed:

%notice: The server response message format is wrong.

If the service module is being upgraded or has not registered a version number, the following notification will be displayed:

%notice: Suspend, some business modules are upgrading or haven't registered release.

If the versions of all service modules are the latest, the following notification will be displayed:

%notice: All bussiness modules are the latest versions.

## **Common Errors**

Communication with the server fails during running of this command, possibly because the network fails or the DNS service is not enabled.

# **Platform Description**

N/A

#### **Related Commands**

<span id="page-3-0"></span>N/A

# **1.3 http port**

#### **Function**

Run the **http port** command to configure a port for the HTTP service.

Run the **no** form of this command to restore the default port number.

The default port number of the HTTP service is **80**.

#### **Syntax**

**http port** *port-number*

**no http port**

#### **Parameter Description**

*port-number*: Port number of the HTTP service. The range is 80 and from 1025 to 65535.

#### **Command Modes**

Global configuration mode

# **Default Level**

14

# **Usage Guidelines**

N/A

# **Examples**

The following example sets the port number of the HTTP service to 8080.

Hostname> enable Hostname# configure terminal Hostname(config)# http port 8080

# **Notifications**

N/A

# **Common Errors**

N/A

# **Platform Description**

N/A

# **Related Commands**

<span id="page-4-0"></span>N/A

# **1.4 http secure-port**

# **Function**

Run the **http secure-port** command to configure a port for the HTTPS service.

Run the **no** form of this command to restore the default port number.

The default port number of the HTTPS service is **443**.

# **Syntax**

**http secure-port** *port-number*

**no http secure-port**

# **Parameter Description**

*port-number*: Port number of the HTTPS service. The range is 443 and from 1025 to 65535.

# **Command Modes**

Global configuration mode

# **Default Level**

14

# **Usage Guidelines**

N/A

# **Examples**

The following example sets the port number of the HTTPS service to 4443.

```
Hostname> enable
Hostname# configure terminal
Hostname(config)# http secure-port 4443
```
#### **Notifications**

N/A

# **Common Errors**

N/A

# **Platform Description**

N/A

# **Related Commands**

<span id="page-5-0"></span>N/A

# **1.5 http update**

# **Function**

Run the **http update** command to configure a file for manual upgrade.

No file for manual upgrade is configured by default.

# **Syntax**

**http update** [ **extend** ] { **all** | *module* }

# **Parameter Description**

**extend**: Configures multiple servers.

**all**: Upgrades all the service modules.

*Module:* Name of the service module to be upgraded. More names can be entered and are separated by spaces.

# **Command Modes**

Privileged EXEC mode

# **Default Level**

14

# **Usage Guidelines**

#### **Examples**

The following example manually downloads the latest upgrade file **route-db** from the remote server.

Hostname> enable Hostname# http update route-db Downloading updated files, please wait... Press Ctrl+C to quit route-db: download and notify successfully.

#### **Notifications**

If no service module is registered with the upgrade module, the following notification will be displayed:

%notice: No bussiness modules registration. If the specified service module is not registered, the following notification will be displayed:

%notice: The bussiness modules haven't registered.

If the current upgrade module is being upgraded, the following notification will be displayed:

%notice: There are business modules in the upgrading, please wait for a moment.

If the device cannot establish a connection with the server or the communication with the server fails, the following notification will be displayed:

%notice: Communicate with the server failed. If the memory of the device is insufficient, the following notification will be displayed:

%warning: Out of memory, application memory failure. If the format of the response packet of the server is incorrect, the following notification will be displayed:

%notice: The server response message format is wrong.

If the service module is being upgraded or has not registered a version number, the following notification will be displayed:

%notice: Suspend, some business modules are upgrading or haven't registered release.

If the versions of all service modules are the latest, the following notification will be displayed:

%notice: All bussiness modules are the latest versions.

## **Common Errors**

Communication with the server fails during running of this command, possibly because the network fails or the DNS service is not enabled.

#### **Platform Description**

N/A

# **Related Commands**

# <span id="page-7-0"></span>**1.6 http update mode**

# **Function**

Run the **http update mode** command to configure the manual upgrade mode for HTTP upgrade.

Run the **no** form of this command to switch to the automatic upgrade mode.

The default HTTP upgrade mode is manual upgrade.

#### **Syntax**

**http update mode manual**

**no http update mode**

#### **Parameter Description**

**manual**: Specifies the manual upgrade mode.

# **Command Modes**

Global configuration mode

## **Default Level**

14

## **Usage Guidelines**

After the **no http update mode** command is run to switch the HTTP upgrade mode to automatic upgrade mode, the system detects upgrade files on the server by default, automatically downloads the files, and performs an upgrade when the scheduled timer expires.

#### **Examples**

The following example configures automatic upgrade mode for HTTP upgrade.

```
Hostname> enable
Hostname# configure terminal
Hostname(config)# http update mode manual
```
#### **Notifications**

N/A

# **Common Errors**

N/A

## **Platform Description**

N/A

#### **Related Commands**

# <span id="page-8-0"></span>**1.7 http update server**

#### **Function**

Run the **http update server** command to configure the server address and port number for HTTP upgrade.

Run the **no** form of this command to remove this configuration and restore the default configuration.

The default server address for HTTP upgrade is **0.0.0.0** and the default port number is **80**.

#### **Syntax**

**http update server** { *host-name* | *ipv4-address* } [ **port** *port-number* | **extend** | **uri** ]

**no http update server**

#### **Parameter Description**

*host-name*: Domain name of the server.

*ipv4-address*: Server address.

**port** *port-number*: Configures the server port number. Here, *port-number* indicates the port number. The range is from 1 to 65535.

**extend**: Configures multiple servers.

**uri**: Configures URI. URI indicates the local path for storing the Web package.

#### **Command Modes**

Global configuration mode

# **Default Level**

14

#### **Usage Guidelines**

- The server address may not be configured because the local upgrade record file records the addresses of possible upgrade servers.
- The DNS feature needs to be enabled on the device and the DNS address needs to be configured by default.
- The server address does not support IPv6.
- During an HTTP upgrade, the device connects to the server address configured by this command. If the server address cannot be connected, the device attempts to connect to server addresses recorded in the local file in turn. If none of them are connected, the upgrade cannot be performed.

# **Examples**

The following example sets the address of the HTTP upgrade server to 10.83.132.1 and the port number to 90.

```
Hostname> enable
Hostname# configure terminal
Hostname(config)# http update server 10.83.132.1 port 90
```
#### **Notifications**

# **Common Errors**

N/A

# **Platform Description**

N/A

# **Related Commands**

<span id="page-9-0"></span>N/A

# **1.8 http update set oob**

# **Function**

Run the **http update set oob** command to configure HTTP upgrade using the MGMT port.

Run the **no** form of this command to configure HTTP upgrade using a common port and restore the default configuration.

The upgrade using a common port instead of a MGMT port is configured by default.

# **Syntax**

**http update set oob**

**no http update set oob**

#### **Parameter Description**

N/A

# **Command Modes**

Global configuration mode

# **Default Level**

14

# **Usage Guidelines**

This command is available on only the devices that support the MGMT port.

# **Examples**

The following example configures HTTP upgrade using the MGMT port.

Hostname> enable Hostname# configure terminal Hostname(config)# http update set oob

# **Notifications**

N/A

# **Common Errors**

#### **Platform Description**

N/A

## **Related Commands**

<span id="page-10-0"></span>N/A

# **1.9 http update source\_ip**

# **Function**

Run the **http update source\_ip** command to configure the source IP address for HTTP upgrade.

Run the **no** form of this command to restore the default configuration, that is, no source IP address is specified.

# **Syntax**

**http update source\_ip** *ipv4-address*

**no http update source\_ip**

#### **Parameter Description**

*ipv4-address*: IPv4 source address.

# **Command Modes**

Global configuration mode

#### **Default Level**

14

#### **Usage Guidelines**

This command is used to configure a source IP address for HTTP upgrade.

# **Examples**

The following example sets the source IP address bound for HTTP upgrade to 192.168.1.1.

```
Hostname> enable
Hostname# configure terminal
Hostname(config)# http update source_ip 192.168.1.1
```
#### **Notifications**

N/A

# **Common Errors**

N/A

# **Platform Description**

N/A

# **Related Commands**

# <span id="page-11-0"></span>**1.10 http update time**

# **Function**

Run the **http update time** command to configure HTTP automatic detection time.

Run the **no** form of this command to remove the configured HTTP automatic detection time and restore the default configuration.

The HTTP automatic detection time is random in the range from 00:00 to 23:59 by default.

#### **Syntax**

**http update time daily** *hh*:*mm*

**no http update time**

#### **Parameter Description**

*hh*:*mm*: Upgrade time, in the format of hour:minute (24-hour system). Here, *hh* indicates hours, and *mm* indicates minutes.

**range** *hh:mm hh:mm*: Time span for automatic upgrade.

# **Command Modes**

Global configuration mode

# **Default Level**

14

#### **Usage Guidelines**

This command is used to configure the automatic HTTP detection time.

The device connects to the Web server as scheduled to check for available upgrade files. You can view obtained files on the Web page.

# **Examples**

The following example sets the HTTP automatic detection time to 23:40.

```
Hostname> enable
Hostname# configure terminal
Hostname(config)# http update time daily 23:40
```
#### **Notifications**

N/A

#### **Common Errors**

N/A

#### **Platform Description**

N/A

#### **Related Commands**

# <span id="page-12-0"></span>**1.11 show web-server https certificate information**

#### **Function**

Run the **show web-server https certificate information** command to display information about the HTTPS service certificate.

#### **Syntax**

**show web-server https certificate information**

#### **Parameter Description**

N/A

#### **Command Modes**

All modes except the user EXEC mode

#### **Default Level**

 $14$ 

#### **Usage Guidelines**

N/A

## **Examples**

The following example displays information about the HTTPS service certificate.

```
Hostname> enable
Hostname# show web-server https certificate information
Certificate:
     Data:
         Version: 3 (0x2)
         Serial Number: 1 (0x1)
     Signature Algorithm: sha256WithRSAEncryption
         Issuer: CN=Self-Signed-CA472E87
         Validity
             Not Before: Feb 20 07:26:51 2019 GMT
             Not After : Feb 17 07:26:51 2029 GMT
         Subject: CN=Self-Signed-CA472E87
         Subject Public Key Info:
             Public Key Algorithm: rsaEncryption
                 Public-Key: (2048 bit)
                 Modulus:
                     00:ec:39:13:5a:09:da:97:d1:83:8f:a7:77:cf:b4:
                     88:96:a0:85:23:68:4d:5a:c6:d3:4b:d9:c0:d6:1b:
                     f4:42:29:ce:33:2e:2f:79:5e:cc:bb:bd:5f:63:5b:
                     41:f3:9f:fb:82:c7:ca:8a:21:a9:c2:fb:36:db:62:
                     08:3c:05:b8:a2:47:07:1a:20:99:80:24:63:a4:08:
                     66:22:86:b6:aa:46:43:8a:91:7d:99:f3:8a:7c:58:
                     ac:1f:ef:6c:4c:d1:d6:bf:ef:a1:77:64:4b:53:16:
```

```
 29:2f:1c:e8:ec:d6:6b:b6:34:64:32:00:1f:09:30:
                 69:8d:2e:85:d5:6a:db:45:cb:b8:fd:38:ba:bd:68:
                 1d:de:38:65:ef:3f:c6:90:bf:ca:1a:9e:df:c3:75:
                 5f:20:bd:61:b4:bd:43:6b:77:ef:25:c6:43:0a:0f:
                 dc:5a:0e:28:53:37:14:77:8b:bd:ea:14:54:c5:e1:
                 45:27:c9:14:63:37:67:bc:0f:09:15:1f:73:ae:bb:
                 46:b1:ad:cd:23:89:fd:2c:0c:9f:a3:34:62:f0:14:
                 0d:c8:92:09:68:df:8f:69:fb:1c:49:91:d8:1c:f7:
                 ee:67:a3:25:c5:9a:e2:f6:1c:a8:8c:af:7e:08:29:
                 44:32:b1:d8:a9:86:04:a2:80:65:24:47:56:f4:fd:
                 e4:19
             Exponent: 65537 (0x10001)
    X509v3 extensions:
         X509v3 Basic Constraints:
             CA:FALSE
 Signature Algorithm: sha256WithRSAEncryption
      16:b8:e2:1e:45:13:56:9c:48:ef:ec:40:fb:9a:e3:4c:da:e4:
      95:c4:3b:92:10:9a:27:a0:da:ab:45:86:4c:39:fd:73:0c:e8:
      98:8b:0e:a4:28:72:66:0a:74:cc:9c:91:71:2f:94:dd:4b:4b:
      a2:54:e5:8f:47:82:bd:82:4d:70:93:6e:af:72:ce:cf:db:e2:
      36:b1:64:1a:1f:5e:c1:d9:57:12:15:5f:81:d3:ab:40:66:2a:
      3d:ab:d4:fb:24:a6:dd:1f:82:a2:33:9d:3d:da:a7:75:fa:0d:
      e6:be:1f:3b:a9:7f:d0:94:67:bf:e7:8b:19:32:5c:ea:0f:ae:
      3e:1e:41:55:06:c9:cb:42:b9:45:de:0e:d9:48:a5:75:90:5b:
      d7:89:ff:60:f2:31:ed:d7:52:0a:3d:91:87:c3:9a:85:76:8a:
      44:6f:c5:4e:9b:65:f6:78:cf:ee:7b:28:f5:10:c8:d1:39:3f:
      13:a7:96:f1:4b:11:5f:34:96:8f:13:b1:b6:de:9c:23:9e:f6:
      9d:b8:a3:f7:03:07:76:ce:bd:f6:76:1d:fc:5d:83:1e:8e:74:
      fb:78:b6:4a:ad:73:ce:e7:71:72:7d:0a:1e:49:5d:9e:65:30:
      aa:6f:b4:2f:9d:c3:e5:e6:38:de:0b:26:20:69:98:e4:6d:99:
      d2:15:ec:bd
```
## **Table 1-1Output Fields of the show web-server https certificate information Command**

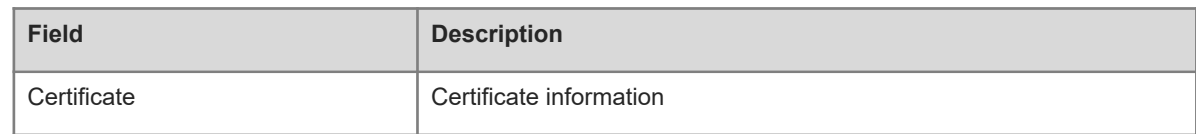

#### **Notifications**

N/A

#### **Common Errors**

N/A

#### **Platform Description**

# **Related Commands**

<span id="page-14-0"></span>N/A

# **1.12 show web-server status**

# **Function**

Run the **show web-server status** command to display the configuration and status of the Web service.

# **Syntax**

**show web-server status**

# **Parameter Description**

N/A

# **Command Modes**

All modes except the user EXEC mode

# **Default Level**

14

# **Usage Guidelines**

N/A

# **Examples**

The following example displays the configuration and status of the Web service.

```
Hostname> enable
Hostname# show web-server status
http server status : enabled
http server port : 80
https server status: enabled
https server port: 443
http redirect to https: false
```
# **Table 1-1Output Fields of the show web-server status Command**

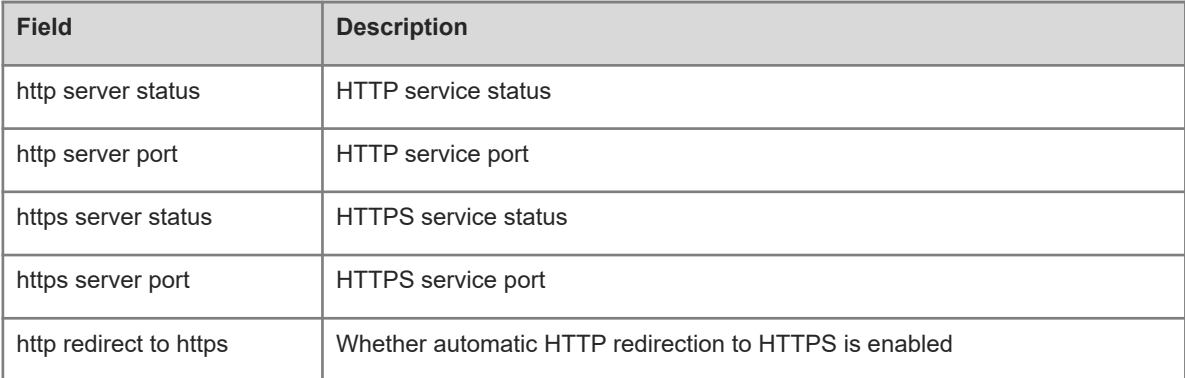

# **Notifications**

N/A

## **Common Errors**

N/A

## **Platform Description**

N/A

# **Related Commands**

<span id="page-15-0"></span>N/A

# **1.13 webmaster level**

#### **Function**

Run the **webmaster level** command to configure a username and a password for Web login and authentication.

Run the **no** form of this command to restore the default configuration.

The privilege level bound to a user is 0, username is **admin**, and plaintext password is **admin** by default.

#### **Syntax**

**webmaster level** *privilege-level* **username** *username* { **password** [ **0** | **7** ] *password* | **secret** [ **0** | **8** ] *secret* }

**no webmaster level** *privilege-level* [ **username** *username* ]

#### **Parameter Description**

*privilege-level:-level*: privilege level bound to a user.

*username*: Username.

**0** | **7**: Specifies the encryption type of a password. The value **0** indicates no encryption and **7** indicates simple encryption. The default value is **0**.

*password*: User password. Enter the ciphertext when the encryption type is **7**; otherwise, enter the plaintext.

**0** | **8**: Specifies the encryption type of a password. The value **0** indicates no encryption and **8** indicates encryption using the SHA-256 algorithm. The default value is **0**.

*secret*: User password. Enter the SHA-256 ciphertext when the encryption type is **8**; otherwise, enter the plaintext.

# **Command Modes**

Global configuration mode

# **Default Level**

 $14$ 

#### **Usage Guidelines**

- After logging in to the Web server, you need to be authenticated before logging in to the Web page.
- This command is used to configure a username and a password for logging in to the Web page.
- The **no webmaster level** *privilege-level* command is run to delete all the usernames and passwords of the specified permission level.
- The **no webmaster level** *privilege-level* **username** *name* command is run to delete the specified username and password.
- Usernames and passwords involve three permission levels: Up to 10 usernames and passwords are configured for each permission level.
- The system creates account **admin** by default. The account cannot be deleted and only its password can be changed. The administrator account **admin** corresponds to the level 0 privilege. Account **admin** owns all the function privileges on the Web client and can edit other management accounts and authorize the accounts to access pages. New accounts correspond to the level 1 privilege.

#### **Examples**

The following example sets the privilege level bound to a user for logging in to the Web page to **0**, username to **Hostname**, and password to **admin**, and configures SHA-256 encryption.

Hostname> enable Hostname# configure terminal Hostname(config)# webmaster level 0 username Hostname secret admin

#### **Notifications**

When the default account **admin** is deleted, the following notification will be displayed:

%notice: Cannot cancel the default user configure!

When the number of configured usernames exceeds 10 at each permission level, the following notification will be displayed:

%notice: configure webmaster level %d server reached max 10, add failed. When the configured username reaches or exceeds 32 characters, the following notification will be displayed:

%notice: Username too long. Please enter less than 32 characters.

# **Common Errors**

N/A

## **Platform Description**

N/A

# **Related Commands**

<span id="page-16-0"></span>N/A

# **1.14 web-server http redirect-to-https**

# **Function**

Run the **web-server http redirect-to-https** command to configure automatic HTTP redirection to HTTPS.

Run the **no** form of this command to restore the default configuration.

Run the **default** form of this command to restore the default configuration.

Automatic HTTP redirection to HTTPS is disabled by default.

# **Syntax**

**web-server http redirect-to-https**

- **no web**-**server http redirect**-**to**-**https**
- **no web-server http redirect-to-https**

#### **Parameter Description**

N/A

#### **Command Modes**

Global configuration mode

# **Default Level**

14

# **Usage Guidelines**

- When a user uses a browser to access the Web management system through HTTP upon configuration of HTTP redirection to HTTPS, the Web server address automatically redirects to HTTPS.
- The **no web-server http redirect-to-https** or **default web-server http redirect-to-https** command is used to disable automatic HTTP redirection to HTTPS.
- HTTP automatically redirects to HTTPS only when the HTTP and HTTPS services are enabled..
- If an IP address to be accessed is a Network Address Port Translation (NAPT) address, the redirection function may fail. In this case, to access the device through HTTP, disable the NAPT feature; to access the device through HTTPS, use HTTPS directly.

#### **Examples**

The following example configures HTTP redirection to HTTPS when a user accesses the Web page through HTTP.

```
Hostname> enable
Hostname# configure terminal
Hostname(config)# web-server http redirect-to-https
```
#### **Notifications**

If the HTTPS service is not enabled when HTTP redirection to HTTPS is configured, the following notification will be displayed:

%notice: available unless https is enabled.

#### **Common Errors**

N/A

#### **Platform Description**

N/A

# **Related Commands**

# <span id="page-18-0"></span>**1.15 web-server https certificate**

#### **Function**

Run the **web-server https certificate** command to install an HTTPS certificate.

Run the **no** form of this command to restore the default configuration.

No HTTPS service certificate is installed by default.

#### **Syntax**

**web**-**server https certificate** { **pem** *cert-filename* **private**-**key** *key-filename* | **pfx** *cert-filename* } [ **password** *password-text* ]

#### **no web**-**server https certificate**

#### **Parameter Description**

**pem**: Imports the certificate file and private key file in the pem format.

**pfx**: Imports the certificate file in the pfx format from which a private key is exported.

*Cert-filename:-filename*: Name of the certificate file under the **flash:** drive.

*Key-filename:-filename*: Name of the private key file under the **flash:** drive.

*password-text*: Decryption password of the private key file or decryption password of the private key exported from the pfx certificate.

#### **Command Modes**

Global configuration mode

#### **Default Level**

 $14$ 

#### **Usage Guidelines**

- Run the **copy** command to copy the certificate/private key file to the **flash:** partition before running the **web-server https certificate** command to install the HTTPS service certificate. After installation, you can delete the certificate/private key file from the **flash:** partition.
- You can run the **no web-server https certificate** command to remove the installed HTTPS service certificate. After deletion, the HTTPS service will use the self-signed certificate.
- $\bullet$  This command is not displayed in the configuration.
- After the HTTPS service certificate is installed, the browser may require you to add the trust certificate again before you continue access to the Web management page of the device. You are advised to open the Web management page again after closing the browser.

#### **Examples**

The following example configures the device to install the HTTP certificate: Install the certificate file **usercert.pfx** under the **flash:** partition. The password for exporting the certificate file is 123456.

```
Hostname> enable
Hostname# configure terminal
Hostname(config)# web-server https certificate pfx usercert.pfx password 123456
```
\*Feb 28 14:38:37: %HTTPD-CERT\_CHANGE: HTTPS certificate changed. % The certificate was successfully installed.

#### **Notifications**

When the certificate is installed, the following notification will be displayed:

% The certificate was successfully installed.

When the size of the file name exceeds 64 bytes, the following notification will be displayed:

% Operation failed: filename too long, should be less than 64 bytes. When the certificate fails to match the private key file, the following notification will be displayed:

% Operation failed: certificate does not matched with private key. When the certificate file does not exist or is empty, the following notification will be displayed:

% Operation failed: certificate file not found or is empty. When the private key file does not exist or is empty, the following notification will be displayed:

% Operation failed: private key file not found or is empty. When the password is incorrect, the following notification will be displayed:

% Operation failed: please input correct password.

When an error is reported during parsing of the certificate file or private key file, the following notification will be displayed:

% Operation failed: verify file failed.

When the certificate is not installed but the certificate deletion command is run, the following notification will be displayed:

% Operation failed: no certificate installed.

When the certificate is deleted, the following notification will be displayed:

% The installed certificate was successfully deleted.

# **Common Errors**

N/A

#### **Platform Description**

N/A

#### **Related Commands**

<span id="page-19-0"></span>N/A

# **1.16 web-server https generate self-signed-certificate**

# **Function**

Run the **web-server https generate self-signed-certificate** command to generate an HTTPS service selfsigned certificate again.

The HTTPS service uses the self-signed certificate by default.

## **Syntax**

#### **web-server https generate self-signed-certificate**

#### **Parameter Description**

N/A

# **Command Modes**

Global configuration mode

#### **Default Level**

 $14$ 

# **Usage Guidelines**

- This command is an interactive command. After running this command, enter the information to generate a self-signed certificate as prompted including the number of RSA key modulus digits and certificate username, or press **Ctrl+C** to cancel the operation.
- If the device is installed with a third-party HTTPS service certificate, the device uses the HTTPS certificate preferentially. The re-generated self-signed certificate does not replace the current HTTPS service certificate.
- When the **show running-config** command is run, this command is not displayed.
- After the HTTPS service certificate is generated again, the browser may require you add the trust certificate again before you continue access to the Web management page of the device. You are advised to open the Web management page again after closing the browser.

#### **Examples**

The following example generates an HTTPS service self-signed certificate again.

```
Hostname> enable
Hostname# configure terminal
Hostname(config)# web-server https generate self-signed-certificate
RSA key modulus bits (1024~4096) [2048]:
Common Name (e.g. server IP) [Self-Signed-600B16C2]:
% Generate self-signed certificate successfully.
```
#### **Notifications**

When the modulus length of the entered RSA key is not in the range from 1024 to 4096 or is not a number, the following notification will be displayed:

% Invalid number.

If you press **Ctrl+C** when an input prompt is displayed, the operation will be canceled and the following notification will be displayed:

% Operation cancelled.

When the length of the entered certificate username exceeds 64 bytes, the following notification will be displayed:

% Input too long, should not exceed 64 bytes.

When a self-signed certificate is generated, the following notification will be displayed:

# % Generate self-signed certificate successfully.

# **Common Errors**

N/A

# **Platform Description**

N/A

# **Related Commands**